МУНИЦИПАЛЬНОЕ АВТОНОМНОЕ ОБЩЕОБРАЗОВАТЕЛЬНОЕ УЧРЕЖДЕНИЕ МУНИЦИПАЛЬНОГО ОБРАЗОВАНИЯ ГОРОД КРАСНОДАР СРЕДНЯЯ<br>ОБЩЕОБРАЗОВАТЕЛЬНАЯ ОБЩЕОБРАЗОВАТЕЛЬНАЯ ШКОЛА № 94 ИМЕНИ ГЕРОЯ СОВЕТСКОГО СОЮЗА ИВАНА РОСЛОГО

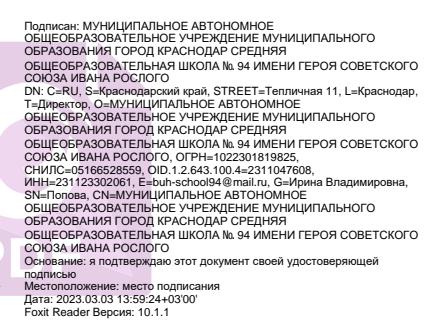

Принято решением Утверждаю МАОУ СОШ № 94 И.В.Попова

педагогического совета и приводиректор МАОУ СОШ № 94 протокол № 1 от 30.08.2021 приказ от 01.09.2022 № 813

# **ПОЛОЖЕНИЕ**

## **о ведении электронного документооборота по учету успеваемости и посещаемости учащихся с помощью программного комплекса «Сетевой город. Образование»**

1. Общие положения

1.1. Нормативным основанием для разработки настоящего Положения является:

федеральный закон № 210-ФЗ от 27.07.2010 «Об организации предоставления государственных и муниципальных услуг»;

федеральный закон № 27З-ФЗ от 29.12.2012 «Об образовании в Российской Федерации»;

распоряжение Правительства РФ от 17.12.2009 № 1993-р (ред. от 28.12.2011) «Об утверждении сводного перечня первоочередных государственных и муниципальных услуг, предоставляемых в электронном виде»;

приказ Минздравсоцразвития РФ от 26.08.2010 № 762н «Об утверждении Единого квалификационного справочника должностей руководителей, специалистов и служащих»;

письмо Министерства образования и науки РФ от 15.02.2012 № АБ -147/07 «О методических рекомендациях по внедрению систем ведения журналов успеваемости в электронном виде»;

Федеральным государственным образовательным стандартом начального общего образования, утвержденным приказом Министерства образования и науки Российской Федерации от 06.10.2009 № 373, в редакции приказа Минобрнауки России от 11.12.2020 г. № 712 (ФГОС НОО);

Федеральным государственным образовательным стандартом начального общего образования, утвержденным приказом Министерства просвещения Российской Федерации от 31.05.2021 № 286 (ФГОС НОО-2021);

Федеральным государственным образовательным стандартом основного общего образования, утвержденным приказом Министерства

образования и науки Российской Федерации от 17.12.2010 № 1897, в редакции приказа Минобрнауки России от 11.12.2020 г. № 712 (ФГОС ООО);

Федеральным государственным образовательным стандартом основного общего образования, утвержденным приказом Министерства просвещения Российской Федерации от 31.05.2021 № 287 (ФГОС ООО-2021);

Федеральным государственным образовательным стандартом среднего общего образования, утвержденным приказом Министерства образования и науки Российской Федерации от 17.05.2012 № 413, в редакции приказа Минобрнауки России от 11.12.2020 г. № 712 (ФГОС СОО);

Приказом Минпросвещения России от 22.03.2021 № 115 «Об утверждении Порядка организации и осуществления образовательной деятельности по основным общеобразовательным программам образовательным программам начального общего, основного общего и среднего общего образования».

1.2. Для совершенствования единой информационной среды образовательной организации (далее — ОО), роста взаимопонимания и сотрудничества между всеми участниками учебного процесса, в целях повышения доступности и индивидуализации образования в ОО вводится электронный документооборот учета успеваемости и посещаемости учащихся начального, основного и среднего (полного) общего образования с помощью программного комплекса «Сетевой Город. Образование» (далее — СГО).

1.3. Ведение электронного журнала (далее – ЭЖ) включает фиксацию текущей успеваемости промежуточной и итоговой аттестации, посещаемости уроков, внесение сведений о содержании образовательного процесса с указанием тем уроков, материала, изученного на уроке, общего и индивидуального домашнего задания, которое может быть дано из учебника с указанием номера задания, страницы и описания вида деятельности; может быть размещена ссылка на электронные образовательные ресурсы (например РЭШ, Сириус, Сферум и т.д.); либо путем прикрепления задания в виде файла, в формате документа WORD, PDF файла, картинки, фотографии и т.д.

1.4. В электронном виде ведутся классные журналы в соответствии с учебным планом, расписанием, периодами обучения и сроками проведения каникул. Пользователями ЭЖ являются: администратор, заместители директора, учителя, секретари, медицинские работники, психологи, социальные педагоги, специалисты по кадрам, обучающиеся, родители (законные представители).

1.5. Ключевыми критериями для заполнения ЭЖ являются:

обеспечение функциональности учета;

повышение надежности хранения информации;

повышение доступности информации;

улучшение контроля за вводом и изменением информации;

обеспечение удобства, введения и анализа информации, контроль за соблюдением прав доступа.

1.6. Предоставление персональной информации из базы СГО, а также индивидуальной информации учеников и их родителей (законных представителей) для учета успеваемости и электронного обмена с ними должно быть ограничено в соответствии с законодательством Российской Федерации. Сводные формы учета такой информации должны быть доступны только тем сотрудникам, для которых это необходимо по технологическим условиям организации работы.

1.7. Вся отчетная документация, выведенная из системы СГО и завизированная директором, должна храниться у заместителя директора по УВР, в соответствии с нормативными требованиями с законодательством Российской Федерации, в частности, сводные результаты итогового оценивания учеников должны храниться на бумажных носителях, информация о персональных данных учеников и родителей должна храниться в соответствии законодательством Российской Федерации.

1.8. Ведение ЭЖ является обязательным для каждого сотрудника школы, имеющего свою роль в СГО.

2. Цели и задачи, решаемые с помощью электронного журнала

2.1. Цели ведения ЭЖ:

формирование открытой информационной среды;

повышение прозрачности, гибкости, надежности, оперативности системы учета учебного процесса;

раннее выявление проблем и оперативная реакция на них, повышение качества управления;

повышение информированности родителей;

оказание услуг в электронном виде.

2.2. ЭЖ используется для решения следующих задач:

реализация индивидуальных запросов обучающихся и их родителей как субъектов образовательного процесса,

оперативный доступ к текущим и итоговым результатам обучения учеников за весь период ведения журнала, по всем предметам, в любое время,

автоматизация создания периодических отчетов учителей и администрации,

вывод информации, хранящейся в базе данных, на бумажный носитель, для оформления в виде документа, в соответствии с требованиями Российского законодательства,

повышение объективности выставления промежуточных и итоговых отметок,

прогнозирование успеваемости отдельных обучающихся и классов в целом,

обеспечение возможности прямого общения между учителями, администрацией, родителями, обучающимися вне зависимости от места их пребывания.

3. Ведение ЭЖ и организация работы с ним

3.1. Сотрудник с ролью «Учитель»:

своевременно заполняет данные об учебных программах и их прохождении, об успеваемости и посещаемости обучающихся, домашних заданиях. Записывает дату, тему каждого урока (в день проведения урока) и домашнее задание (на день проведения следующего урока). Объем и степень сложности задания для обучающегося на каждый учебный день должны соответствовать в части среднего количества времени, необходимого на их выполнение, требованиям СанПиН для данной возрастной группы;

размещает самостоятельно календарно-тематическое планирование в ЭЖ;

ЭЖ заполняет в день проведения урока;

отмечает посещаемость обучающихся на каждом своем уроке (в случае отсутствия ученика ставится ОТ (отсутствует (неизвестная причина)) или ОП (опаздывает)»);

результаты оценивания выполненных обучающимися работ выставляет в соответствии с принятыми в ОУ правилами оценки работ;

выставленные в журнале отметки исправляет в случае необходимости только в течение десяти дней с момента выставления;

все записи по всем учебным предметам (включая уроки по иностранному языку) ведет на русском языке с обязательным указанием не только тем уроков, но и тем практических, лабораторных, контрольных работ, экскурсий;

на странице «Темы уроков и задания» вводит тему, изученную на уроке, выполненные задания и тип этих заданий;

категорически не допускает обучающихся к работе с электронным журналом под логином и паролем учителя;

регулярно отражает в электронном журнале результаты проверок знаний обучающихся путем оценивания предмета, при этом фиксируя не более двух отметок в день на ученика, в том числе проведенных в форме лабораторных, контрольных, самостоятельных работ в соответствии с требованиями программы;

выставляет отметки по итогам четверти, полугодия, года в соответствии с приказом об окончании четверти (полугодия);

текущие отметки, отметки о посещаемости уроков, темы уроков и домашнее задание должны быть внесены в ЭЖ в день проведения уроков. Домашнее задание должно вноситься в журнал не позднее чем через 1 час после окончания всех занятий данных обучающимся. Рекомендуется заранее размещать задания, чтобы у обучающихся была возможность заблаговременно планировать свое время;

выставление четвертных и полугодовых оценок производит пользователь с ролью «Учитель» для своего класса и своего предмета. Если пользователь с ролью «Учитель» является классным руководителем, то он может, в случае необходимости, выставлять четвертные и полугодовые оценки по всем предметам в своём классе. Четвертные и полугодовые оценки должны быть выставлены в системе в соответствии с приказом ОО. Выставление годовых, экзаменационных и итоговых оценок производит пользователь с ролью «Учитель» для своего класса и своего предмета.

результаты оценивания выполненных обучающимися работ должны выставляться не позднее 1 недели со дня их проведения в соответствии с принятыми в ОУ правилами оценки работ;

годовые, экзаменационные и итоговые оценки должны быть выставлены в системе СГО в соответствии с приказом ОО;

выполняет другие обязанности в соответствии с должностной инструкцией и иными локальными нормативными актами образовательного учреждения.

3.2. Сотрудник с ролью «Учитель», являющийся классным руководителем:

делит класс на подгруппы;

производит изменение состава подгруппы только с письменного заявления на имя директора, с указанием причины данных изменений;

ежедневно заполняет пропуски по предметам в разделе «Журналпосещаемость» (отмечает посещаемость обучающихся в своем классе (в случае отсутствия ученика ставится ОТ (отсутствует (неизвестная причина)) или УП (уважительная причина) или Б (болеет) или НП (неуважительная причина) или ОП (опаздывает)»); в случаях нахождения учащихся в санатории (больнице), на предметных страницах отмечается отсутствие обучающегося символом «УП», а итоговые оценки выставляются на странице «Сводная ведомость учета успеваемости учащихся»;

заполняет карточку ученика. Вносит изменения в карточки учеников при необходимости;

заполняет карточку родителя;

отвечает за корректировку причин пропуска занятий. Корректировка причин пропуска уроков производится не позднее двух рабочих дней после предоставления обучающимся документа о причине пропуска;

проверяет не реже 1 раза в месяц фактические персональные данные об учениках и родителях, при наличии изменений вносит таковые в ЭЖ;

отвечает за полноту, качество и достоверность вводимой информации в электронном классном журнале;

предоставляет логин и пароль доступа к электронному дневнику родителям и обучающимся класса.

В случаях обучения учащихся в лечебно-профилактических учреждениях и оздоровительных общеобразовательных учреждениях санаторного типа для детей, нуждающихся в длительном лечении, в форме

семейного образования, зачисления учащихся из других ОО классный руководитель помещает в журнал копию приказа или справку об обучении в иной форме.

3.3. Заместитель директора по УВР осуществляет контроль за полнотой, своевременностью и правильностью выставленных оценок и пропусков, заполненных тем уроков и домашнего задания, выполнением учебных программ с периодичностью, установленной планом внутришкольной системы оценки качества образования.

3.4. Заместитель директора по УМР организует заполнение карточки учителя в части даты прохождения аттестации и категории, педагогическое портфолио.

3.5. Секретарь учебной части ведет движение (прибытие, выбытие, перевод из класса в класс) обучающихся.

3.6. Специалист по кадрам:

добавляет действующих сотрудников в список сотрудников;

увольняет сотрудников из системы;

заполняет личную карточку сотрудника (кроме части аттестации педагогических работников).

3.7. Администратор СГО:

обеспечивает функционирование СГО в ОО;

предоставляет права доступа различным категориям пользователей на уровне ОО;

ведет регистрацию пользователей базы СГО и назначает им права доступа в соответствии с их должностными инструкциями;

организует процедуру открытия учебного года в базе СГО, заполняет подсистему «Учебный план, расписание» в соответствии с учебным планом школы и нагрузкой учителей;

проводит различные виды мониторинга ведения журнала средствами СГО, своевременно доводит его результаты до сведения заместителей директора по УВР, осуществляющих контроль за ведением ЭЖ на закрепленных параллелях.

3.8. Родители, обучающиеся:

Регулярно просматривают темы и типы заданий, отметки, посещаемость и домашнее задание обучающихся.

В случае технической невозможности использовать электронный дневник, обращаются к администрации МАОУ СОШ 94, через классного руководителя, с письменным заявлением в свободной форме на имя директора о предоставлении информации об успеваемости и посещаемости в печатном виде (не чаще 1 раза в неделю).

# 4. Предоставление и прекращение прав доступа к работе с электронным журналом

4.1. Сотрудникам ОО обеспечивается право постоянного доступа к работе с ЭЖ в соответствии с настоящим Положением (приложение № 2). Другим пользователям могут быть предоставлены как право постоянного доступа, так и право временного доступа к работе с ЭЖ, в зависимости от целей работы. Кроме того, границы прав доступа к базе данных ЭЖ для других пользователей определяются индивидуально в соответствии с регламентом работы в ЭЖ. Обучающимся и их родителям (законным представителям) обеспечивается право постоянного доступа к работе с электронным дневником в соответствии с Положением.

4.2. Право доступа сотрудников ОО к работе с ЭЖ обеспечивается при заключении трудового договора и осуществляется с момента регистрации пользователя в системе и получения логина и пароля для доступа.

4.3. При прекращении действия трудового договора право доступа к работе с ЭЖ прекращается, пользователь удаляется из зарегистрированных пользователей.

4.4. Право доступа обучающихся и их родителей (законных представителей) к работе с электронным дневником обеспечивается при зачислении обучающегося в ОО (на основании приказа директора ОО, при наличии письменного согласия на публикацию персональных данных) с момента получения от классного руководителя логина и пароля для входа в собственный дневник. При переводе обучающегося в другую ОО, а также при окончании данной ОО (на основании приказа директора ОО) доступ к электронному дневнику по выданному логину прекращается.

4.5. Предоставление и прекращение прав доступа для других пользователей осуществляется по их письменному заявлению.

# 5. Контроль и хранение

5.1. Администратор СГО обеспечивает меры по бесперебойному функционированию ЭЖ, регулярному созданию резервных копий.

5.2. Контроль за ведением ЭЖ осуществляется заместителями директора не реже 1 раза в месяц.

5.3. В конце каждого учебного периода (четверти, полугодия, года) ЭЖ проверяется особенно тщательно. Уделяется внимание фактическому усвоению учащимися программы (соответствие учебному плану и тематическому планированию), объективности выставленных текущих и итоговых оценок, наличию контрольных и текущих проверочных работ.

5.4. Результаты проверки классных журналов заместителями директора оформляются в виде справки.

5.5. Журнал передается на электронное хранение по окончанию учебного года на двух носителях, и хранится в разных помещениях. ЭЖ архивируется в электронном виде администратором системы в соответствии с содержанием (приложение 1) по годам на основании листа готовности ЭЖ для документирования и архивирования, подписанного курирующими администраторами.

5.6. Классный журнал, сводная ведомость ЭЖ распечатывается на бумажном носителе для оформления в виде документа в соответствии с требованиями российского законодательства в конце учебного года

администратором системы после проверки наличия полной информации заместителями директора.

#### 6. Содержание архива

6.1. Учебные предметы в соответствии с учебным планом данной параллели, инструктаж по безопасности жизнедеятельности.

6.2. Итоги успеваемости класса за учебный период (по четвертям). В конце года: сводная ведомость учета успеваемости.

6.3. Сводная ведомость учета посещаемости (по четвертям). В конце года: сводная ведомость учета посещаемости – «все».

6.4. Сведения об учащихся в соответствии с инструкцией по ведению электронного классного журнала.

6.5. Сведения о родителях в соответствии с инструкцией по ведению электронного классного журнала.

6.6. Журнал архивируется администратором системы при наличии всех подписей курирующих администраторов. Сшивается классный журнал с итоговой ведомость отметок в соответствии с инструкцией по делопроизводству, место сшивания (сверху) склеивается листом, сшивная нить выходит из-под него, ставится подпись директора и печать.

## 7. Требования к ведению электронных классных журналов по отдельным предметам

## **7.1. Начальная школа**

В период обучения в 1-м классе и во 2 классе в первой четверти оценки не ставятся. Результаты обучения фиксируются по окончании четверти и учебного года записью «освоил/не освоил».

Домашнее задание обязательно со 2-го класса.

#### **Основная и старшая школа:**

В графе «Домашнее задание» записывается домашнее задание согласно календарно-тематическому планированию, обязательно должно быть отражено содержание домашнего задания с указанием страницы и номеров упражнений, если есть дополнительный источник, то также указать и его.

Домашнее задание учащихся может включать следующие организационные формы (элементы) дистанционного обучения:

работа с электронным учебником;

просмотр видео-лекций;

прослушивание аудиозаписей;

 выполнение домашних заданий в виде прикрепленных файлов для отработки материала;

компьютерное тестирование;

– изучение печатных и других учебных и методических материалов;

иные формы, предусмотренные действующим законодательством.

При организации домашнего задания могут использоваться образовательные онлайн-платформы «Учи.ру» и «Российская электронная школа» и т.д., а так же могут использоваться ЭОР (платформа LECTA («Российский учебник»), «Просвещение», «Сферум», «Сириус», другие информационно-образовательные порталы и ресурсы).

#### 7.2. Русский язык

Оценки за контрольные (диктанты) и творческие (сочинения, изложения) работы выставляются на одну дату в одной колонке, в которой обязательно должен быть прописан вид работ:

за диктанты - первая за грамотность, вторая за выполнение грамматического задания;

за сочинения и изложения — первая за содержание, вторая за грамотность.

Обязательно указывается тема контрольного диктанта. Например: Контрольный диктант по теме «Имя существительное».

7.3. Математика

Оценки за контрольные и самостоятельные работы выставляются в день проведения данных работ в одной колонке, в которой обязательно должен быть прописан вид работ:

контрольная работа;

самостоятельная работа.

В графе «Домашнее задание», в соответствующем разделе журнала должно быть отражено содержание домашнего задания с указанием страницы и номеров упражнений, если есть дополнительный источник, то также указать и его.

7.4. Физика, биология, химия, информатика и ИКТ, технология

На первом уроке в сентябре и на первом уроке в январе делается запись в журнале в графе «Что пройдено на уроке» о проведении инструктажа по технике безопасности. Инструктаж по технике безопасности проводится также перед каждой лабораторной и практической работой, о чем делается соответствующая запись в журнале в графе «Что пройдено на уроке».

Например: Инструктаж по ТБ. Лабораторная работа № 1 «Изучение строения растительной и животной клеток под микроскопом».

7.5. Иностранный язык

Все записи в журнале должны быть на русском языке.

В журнале должны быть отражены каждый новый раздел, каждая новая тема в рамках раздела, основные развивающие задачи данного урока по видам речевой деятельности. Также следует вести подробную запись содержания уроков повторения.

Контрольных работ должно быть четыре в четверти (полугодии) по всем видам речевой деятельности (чтение, письмо, говорение, аудирование). Правильная запись: Контроль навыков чтения.

В 9-х, 11-х классах рекомендуется проведение комплексной контрольной работы в конце учебного года в форме и по материалам ГИА.

В 5-х классах проводиться два вида контроля. Правильная запись внесения в электронный журнал: Контрольная работа № 1.

Оценки за контрольные и проверочные работы должны выставляться в колонку, и виды работы, и ее содержание должны быть отражены в журнале.

В соответствующем разделе журнала должно быть отражено содержание домашнего задания с указанием страницы и номеров упражнений, если есть дополнительный источник, то также указать и его.

7.6. Физическая культура

Новая тема (легкая атлетика, баскетбол, волейбол, гимнастика и т.д.) начинается с записи инструктажа по технике безопасности в графе «Что пройдено на уроке» (Например: «Инструктаж по ТБ на уроках легкой атлетики. Обучение метанию теннисного мяча»).

В графе «Что пройдено на уроке» указывается методическая задача урока согласно календарно-тематическому планированию и указывается одна из народных, подвижных, спортивных игр. (Например: «Обучение низкому старту. Народная игра «Салки», («Повторение техники стартового разгона. Народная игра «Два мороза»», «Сдача контрольного норматива — бег 30 м. Подвижная игра «Третий лишний»» и т.д.). Не допускаются следующие записи: «Прыжок, 30 м».

В графе «Домашнее задание» записывается домашнее задание согласно календарно-тематическому планированию (Например: «Составить комплекс общеразвивающих упражнений», «Повторить низкий старт» и т.д.)

Отметки по физической культуре выставляются на каждом уроке за любые слагаемые программного материала (усвоение контрольного двигательного умения, домашнее задание и т.д.).

#### **Приложение № 1**

#### Готовность электронного журнала для документирования и архивирования

1. Лист готовности электронного классного журнала для документирования и архивирования

Класс « », классный

руководитель

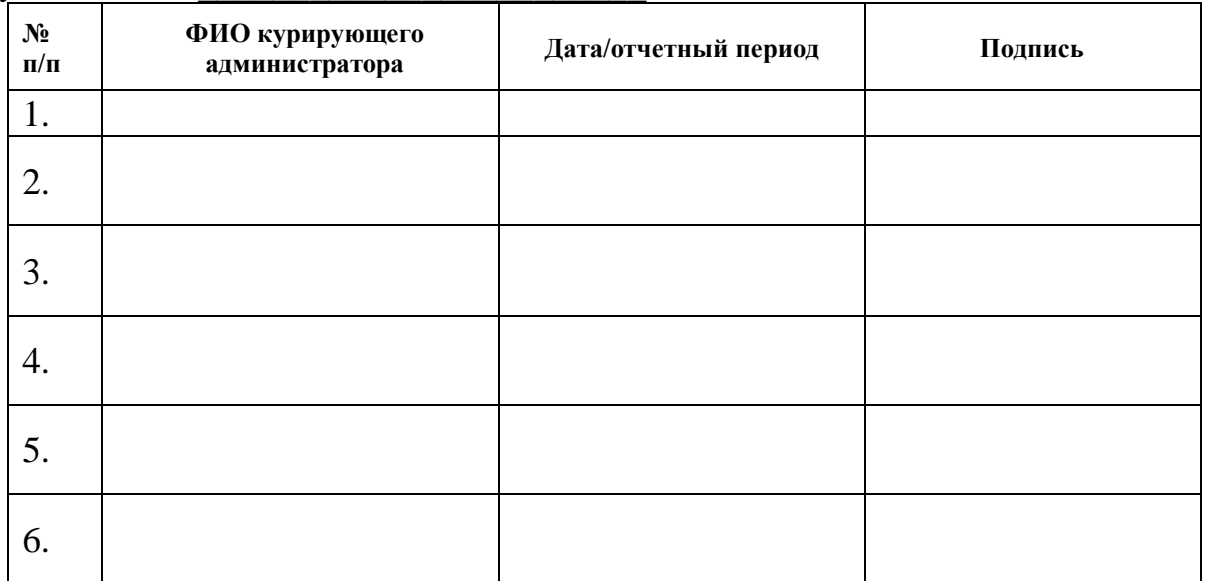

Пояснение: листы готовности хранятся вместе с диском (1-9 класс – по четвертям и итог, 10-11 классы – по полугодиям и итог).

Содержание архива журнала (*создает архив* администратор системы):

1. Предметы учебного плана и страница классных часов.

2. Итоги успеваемости класса за учебный период (по четвертям)

(*в конце года:классный журнал со сводной ведомостью учета успеваемости*).

3. Сводная ведомость учета посещаемости (по четвертям) (*в конце года: классный журнал со сводной ведомостью учета посещаемости – «все»*).

4. Сведения о родителях (в первой четверти).

5. Сведения об учащихся (в первой четверти).

**3.** Условия готовности классного журнала к архивированию:

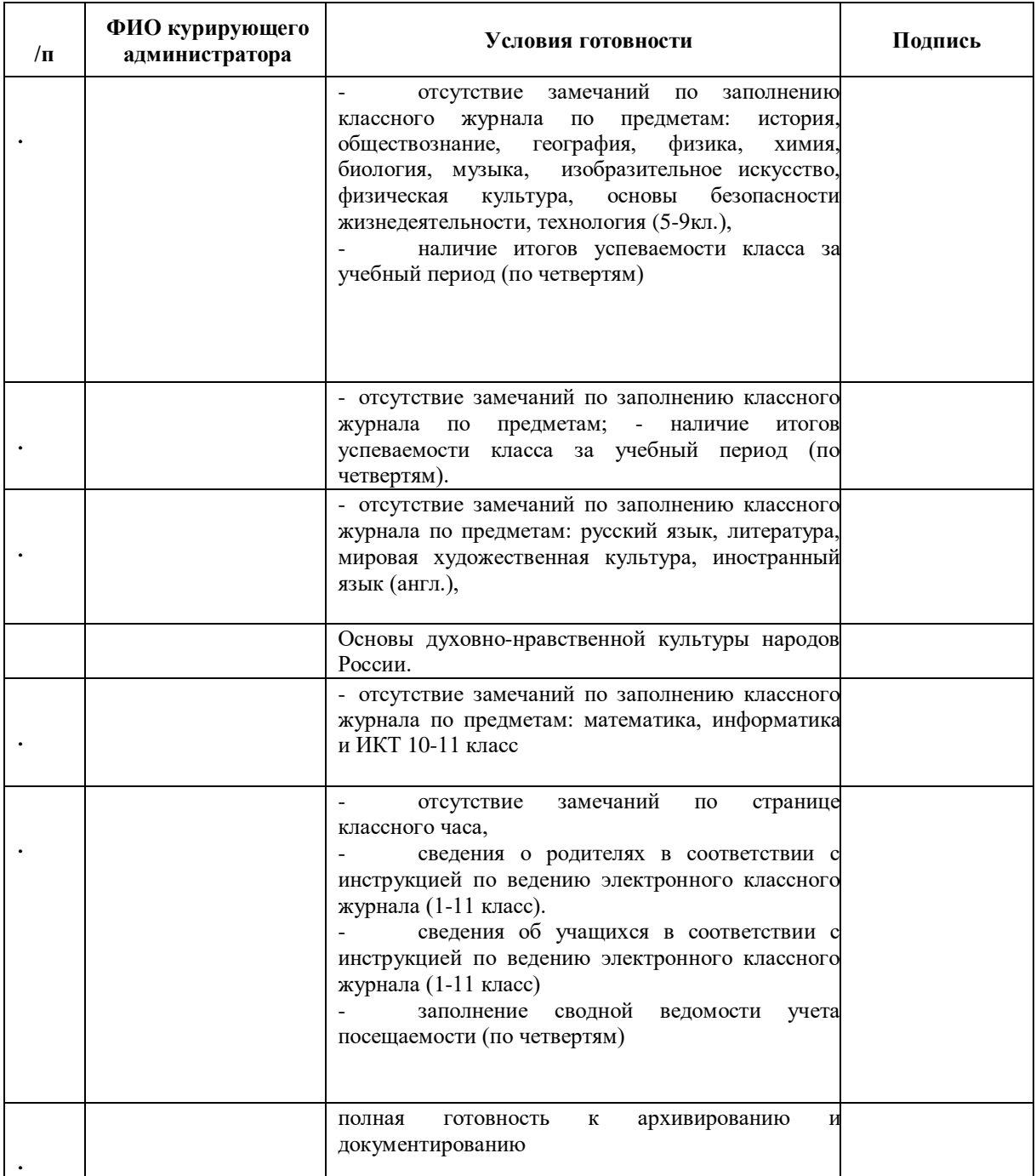

## Права доступа пользователей СГО

1. Права доступа администратора: Изменять сведения об ОО Просматривать сведения об ОО Изменять региональные настройки Изменять настройки школы Редактировать справочники Просматривать статистику посещений системы Редактировать все сведения о сотрудниках Редактировать все сведения об учениках и родителях Редактировать имена пользователей и пароли сотрудников Редактировать имена пользователей и пароли учеников и родителей Удалять пользователей из системы Просмотр журнала изменений сведений о пользователях Осуществлять переход на новый учебный год Составлять учебный план Редактировать границы учебных периодов Определять типы учебных периодов Редактировать книгу движения учащихся Просматривать список выпускников и выбывших Просматривать классы, предметы, подгруппы Создавать классы Редактировать предметы и подгруппы в классах Набирать учеников в подгруппы во всех классах Просматривать расписание для всех классов Составлять расписание и определять список кабинетов ОО Определять мероприятия ОО Определять мероприятия во всех классах Просматривать задания и оценки по учебным курсам для всех классов Вводить собственные учебные курсы Задавать настройки учебных курсов Задавать оценочные шкалы Просматривать материал учебных курсов Редактировать задания и оценки по учебным курсам для своего класса или предмета Просматривать оценки и посещаемость для всех классов Редактировать оценки и посещаемость для всех классов Просматривать итоговые отметки для всех классов Редактировать итоговые отметки для всех классов Просмотр результатов ГИА по всем классам Заполнять статотчетность

Просмотр отчетов для своих классов Просматривать отчеты во всех классах Просматривать дополнительные отчеты Использовать конструктор отчетов Просматривать отчеты по детям с особыми образовательными потребностями Школьные ресурсы Редактировать каталог ресурсов ОО Просматривать объявления Создавать объявления Планирование уроков Просматривать планы уроков по всем предметам Создавать планы уроков по всем предметам Отправлять и получать почтовые сообщения Отправлять и получать сообщения в форуме Назначать модераторов форума Персональные настройки Редактировать фото в персональных настройках Документы Просматривать хранилище документов ОО Редактировать хранилище документов ОО 2. Права доступа заместителя директора: Просматривать сведения об ОО Просматривать статистику посещений системы Просматривать краткие сведения о сотрудниках Редактировать все сведения об учениках и родителях Осуществлять переход на новый учебный год Составлять учебный план Редактировать границы учебных периодов Определять типы учебных периодов Просматривать книгу движения учащихся Просматривать список выпускников и выбывших Просматривать классы, предметы, подгруппы Набирать учеников в подгруппы во всех классах Просматривать расписание для всех классов Просматривать задания и оценки по учебным курсам для всех классов Просматривать материал учебных курсов Просматривать оценки и посещаемость для всех классов Редактировать оценки и посещаемость для всех классов Просматривать итоговые отметки для всех классов Редактировать итоговые отметки для всех классов Просмотр результатов ГИА по всем классам Заполнять статотчетность

Просматривать административные отчеты

Просматривать административные отчеты

Просмотр отчетов для своих классов

Просматривать отчеты во всех классах

Просматривать дополнительные отчеты

Просматривать отчеты по детям с особыми образовательными потребностями

Редактировать каталог ресурсов ОО

Просматривать объявления

Создавать объявления

Просматривать планы уроков по всем предметам

Создавать планы уроков по всем предметам

Отправлять и получать почтовые сообщения

Отправлять и получать сообщения в форуме

Редактировать фото в персональных настройках

Просматривать хранилище документов ОО

Редактировать хранилище документов ОО

3. Права доступа учителя:

Просматривать сведения об ОО

Редактировать все сведения об учениках и родителях

Редактировать имена пользователей и пароли учеников и родителей в своём классе

Просматривать классы, предметы, подгруппы

Редактировать предметы и подгруппы в классах

Набирать учеников в подгруппы в своем классе

Просматривать расписание для своего класса или предмета

Определять мероприятия в своем классе

Просматривать задания и оценки по учебным курсам:

Просматривать задания и оценки по учебным курсам для своего класса или предмета

Просматривать материал учебных курсов

Редактировать задания и оценки по учебным курсам для своего класса или предмета

Просматривать оценки и посещаемость для своего класса или предмета

Редактировать оценки и посещаемость для своего класса или предмета

Просматривать итоговые отметки для своего класса или предмета

Редактировать итоговые отметки для своего класса или предмета

Просмотр результатов ГИА по своему классу/предмету

Запретить редактировать текущие оценки и посещаемость по прошествии 14 дней

Просматривать административные отчеты

Просмотр отчетов для своих классов

Просматривать дополнительные отчеты

Просматривать объявления

Планирование уроков

Просматривать планы уроков по своему предмету

Создавать планы уроков:

Создавать планы уроков по своему предмету

Просматривать хранилище документов ОО

4. Права доступа ученика:

Просматривать расписание для своего класса или предмета

Просматривать отчеты в своем классе

Просматривать объявления

Просматривать и выполнять задания

Просматривать материал учебных курсов

Редактировать фото в персональных настройках

5. Права доступа родителя:

Просматривать расписание для своего класса или предмета

Просматривать отчеты в своем классе

Просматривать объявления

Просматривать задания

Просматривать материал учебных курсов

Редактировать фото в персональных настройках

Просмотр публичных документов

6. Права доступа секретаря:

Просматривать сведения об ОО

Редактировать все сведения об учениках и родителях

Редактировать имена пользователей и пароли учеников и родителей

Редактировать книгу движения учащихся

Просматривать список выпускников и выбывших

Просматривать классы, предметы, подгруппы

Просматривать административные отчеты

Просматривать отчеты во всех классах

Просматривать дополнительные отчеты

Просматривать объявления

Создавать объявления

Отправлять и получать почтовые сообщения

Редактировать фото в персональных настройках

Просматривать хранилище документов ОО

7. Права доступа медработника:

Просматривать сведения об ОО

Редактировать медицинские данные учеников

Просматривать классы, предметы, подгруппы

Просматривать расписание для всех классов

Просматривать отчеты по детям с особыми образовательными потребностями

Просматривать объявления

Редактировать фото в персональных настройках

Просматривать хранилище документов ОО

8. Права доступа психолога:

Просматривать сведения об ОО

Редактировать психолого-педагогическую характеристику, девиантное поведение, соц. положение учеников

Просматривать классы, предметы, подгруппы

Просматривать расписание для всех классов

Просматривать задания и оценки по учебным курсам для всех классов

Просматривать материал учебных курсов

Просматривать оценки и посещаемость для всех классов

Просматривать итоговые отметки для всех классов

Просматривать административные отчеты

Просматривать отчеты во всех классах

Просматривать дополнительные отчеты

Просматривать отчеты по детям с особыми образовательными потребностями

Просматривать объявления

Создавать объявления

Редактировать фото в персональных настройках

Просматривать хранилище документов ОО

9. Права доступа специалиста по кадрам:

Просматривать сведения об ОО

Редактировать все сведения о сотрудниках

Просматривать краткие сведения об учениках и родителях

Редактировать имена пользователей и пароли сотрудников

Удалять пользователей из системы

Просматривать административные отчеты

Просматривать дополнительные отчеты

Просматривать объявления

Просматривать планы уроков по всем предметам

Отправлять и получать почтовые сообщения

Редактировать фото в персональных настройках

Просматривать хранилище документов ОО